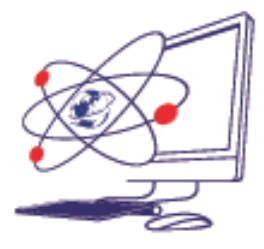

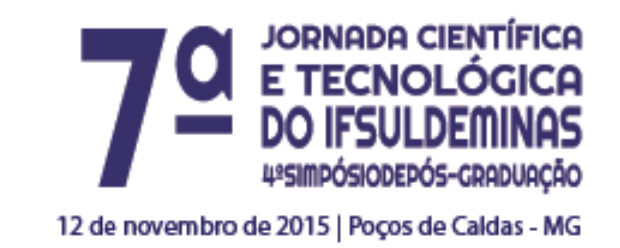

# **IMPLANTAÇÃO DE UM SIG-WEB PARA O IFSULDEMINAS – Campus Inconfidentes**

**\_\_\_\_\_\_\_\_\_\_\_\_\_\_\_\_\_\_\_\_\_\_\_\_\_\_\_\_\_\_\_\_\_\_\_\_\_\_\_\_\_\_\_\_\_\_\_\_\_\_\_\_\_\_\_\_\_\_\_\_\_\_\_\_\_\_**

# **Renata Giselle França SANGUINETTE<sup>1</sup> ; Luciano Aparecido BARBOSA<sup>2</sup> ; Lucia FERREIRA<sup>3</sup> ; Paulo Augusto Ferreira BORGES<sup>4</sup> ; João Batista TAVARES<sup>5</sup> Junior**

### **RESUMO**

A crescente demanda institucional por variáveis qualitativas e quantitativas no que diz respeito ao volume de informações, a demanda estrutura física e o crescente número de estudantes faz com que os Sistemas de Informações Geográficas (SIG) desponte como alternativa para integração das variáveis e importante para a tomada de decisão na gestão espacial e administrativa. Nesse sentido, esta proposta é a implementação de um SIG-Web para atender as demandas do IFSULDEMINAS – Campus Inconfidentes.

## **INTRODUÇÃO**

Um campus universitário está constantemente submetido a mudanças, seja no âmbito estrutural com expansões físicas de suas edificações conforme aumenta a quantidade de alunos, profissionais e cursos, que geram ações administrativas como alteração de salas de aula e laboratórios, readequação de horários, construção de

Instituto Federal de Educação, Ciência e Tecnologia do Sul de Minas Gerais - Campus Inconfidentes. Inconfidentes/MG - E-mail: renata.sanguinette@hotmail.com

<sup>&</sup>lt;sup>2</sup> Instituto Federal de Educação, Ciência e Tecnologia do Sul de Minas Gerais – Campus Inconfidentes. Inconfidentes /MG. E-mail: luciano.barbosa@ifsuldeminas.edu.br

<sup>3</sup> Instituto Federal de Educação, Ciência e Tecnologia do Sul de Minas Gerais – Campus Inconfidentes. Inconfidentes /MG. E-mail: lucia.ferreira@ifsuldeminas.edu.br

Instituto Federal de Educação, Ciência e Tecnologia do Sul de Minas Gerais – Campus Inconfidentes. Inconfidentes /MG. E-mail: paulo.borges@ifsuldeminas.edu.br

<sup>5</sup> Instituto Federal de Educação, Ciência e Tecnologia do Sul de Minas Gerais – Campus Inconfidentes. Inconfidentes /MG. E-mail: joao.tavares@ifsuldeminas.edu.br

novos prédios entre outras ações que muitas vezes geram dúvidas de localização para os alunos, principalmente os recém-chegados ao campus.

Há alguns anos o Campus Inconfidentes vem passando por transformações devido à criação de novos cursos e consequentemente, um aumento expressivo do número de estudantes e profissionais, que impactam a necessidade de novas edificações que ofereçam suporte a esse crescimento. O Campus possui uma extensa área com estruturas independentes em diferentes pontos na cidade e na Fazenda-Escola, além do grande espaço físico, além de diferentes estruturas e com um significativo número de divisões.

A necessidade gerencial das suas estruturas aliado aos fatores de organização espacial e administrativa propicia que seja buscado ferramentas que auxiliem no processamento de informações, oferecendo capacidades únicas de automação, gerenciamento e análise de uma variedade de dados espaciais.

Um Sistema de Informações Geográficas (SIG) é capaz de agregar diferentes tipos de informações, podendo representar objetos do mundo real de maneira simplificada, associados aos seus respectivos dados. Todas as informações ao serem armazenadas num SIG, podem ser disponibilizadas, manipuladas e apresentadas, auxiliando os gestores na administração e auxiliando diversos tipos de usuários em termos de localização.

Apontado por Câmara (2004), que o SIG é o espaço, lugar comum para análise e integração dos dados, desde que para utilizar um SIG é preciso que cada especialista transforme conceitos de suas necessidades em representações computacionais, para então compartilhar com outros.

Rodrigues (1986) apresentou uma definição para SIG, que engloba muitos dos pontos, onde os SIG's são considerados sistemas que visam a coleta, armazenamento, manipulação, análise e apresentação de informações sobre entes de expressão espacial.

Tem tornado cada vez mais comum a disponibilização e apresentação das informações espaciais dos Sistemas de Informações Geográficas em ambiente Web uso para a disponibilização das informações no ambiente Web e, esta constitui em estratégia de compartilhamento de dados espaciais junto à comunidade que possui acesso a internet, facilitando a visualização das informações georreferenciadas.

Com o objetivo tornar mais eficiente a orientação espacial no IFSULDEMINAS – Campus Inconfidentes, de auxiliar a comunidade acadêmica na localização das estruturas e edificações da instituição, e futuramente na gestão administrativa nas tomadas de decisões de expansão do campus, implementou-se um SIG em

ambiente desktop para posterior migração dessa base de dados para ambiente web, com a intenção de ampliar o alcance da utilização do sistema.

#### **MATERIAL E MÉTODOS**

Iniciou-se o levantamento de dados pela aplicação de questionários, com 32 questões para extrair as necessidades da comunidade acadêmica, focado nos discentes, totalizando-se 526 questionários aplicados. Estas informações serviram para auxiliar na modelagem conceitual de dados dos entes que iriam compor o sistema. A organização e análise desses questionários foi apoiada pelo software Microsoft® Excel. São exemplos das questões que foram aplicadas:

- 1. *Você teve dificuldade em se localizar nos primeiros dias de aula?*
- 2. *O campus possui boa sinalização com placas para localização das salas e setores?*

Na etapa de modelagem foi utilizado o software Smallworld Core 4.3 e sua aplicação *Case Tool*. A ferramenta *Case* é o acrônimo para *Computer Aided Software Engineering* que possui funcionalidades para a criação e modificação de modelo de dados para a implementação no software (GE 2012). Com a utilização dessa ferramenta possibilitou a modelagem e criação do banco de dados em ambiente desktop para posterior migração à ambiente web.

Uma base de dados existentes foi utilizada como ponto de partida para o levantamento dos dados, onde identificou-se quais alterações ocorreram no Campus desde a elaboração dessa base até o presente momento. Foi realizado um processo de verificação em campo de quais prédios deveriam ser levantados e quais serviços estavam sendo ofertados em todos os prédios do Instituto, este processo é conhecido como reambulação (PRADO 2006). Além do processo de reambulação, houve a necessidade de organização dessa base cartográfica, esta atividade foi realizada com software AutoCAD 2014 versão I.18.0.0 e para o georreferenciamento foi utilizado o software livre Quantum GIS versão 2.8.1.

As atividades de atualização da base cartográfica e modelagem das entidades a serem inseridas no banco de dados foram desenvolvidas em paralelo com a aplicação do questionário.

Para a atualização da base cartográfica realizaram-se levantamentos das novas estruturas e edificações do campus, considerou um planta (formato .dxf) resultante de levantamentos topográficos realizados por alunos do curso de Engenharia de Agrimensura e Cartográfica e Técnico em Agrimensura. Depois de atualizada a base cartográfica foi georreferenciada no Sistema de Referencia Geocêntrico para as Américas (SIRGAS2000).

Na atividade de modelagem de dados estabeleceu-se quais entes do mundo real e quais características desses entes seriam relevantes para que a implantação do sistema atendesse as expectativas da comunidade discente.

As entidades modeladas foram separadas dentro de um mapeamento básico. Neste mapeamento foram definidos os entes que comporiam uma base de dados cartográfica que atendesse uma gama de outras aplicações, e os outros foram classificados como aqueles exclusivos da estrutura física, e de lógica do corpo administrativo do Campus Inconfidentes, e elaborados com base no organograma disponível no site da instituição.

Após a implementação do modelo de dados iniciou-se o cadastro das entidades na base cartográfica do sistema. Para auxiliar no cadastramento das entidades foram utilizadas imagens de satélite como suporte de confirmação visual dos entes cadastrados.

#### **RESULTADOS E DISCUSSÃO**

De acordo com os critérios estabelecidos para a separação das entidades a modelagem conceitual, um exemplo dos resultados são apresentados na Tabela 01. A implementação do modelo conceitual utilizando a ferramenta *Case Tool* resultou num diagrama que facilita a interação entre as informações obtidas dos questionários, entes mais relevantes e o organograma da Instituição, exemplificado na Figura 01.

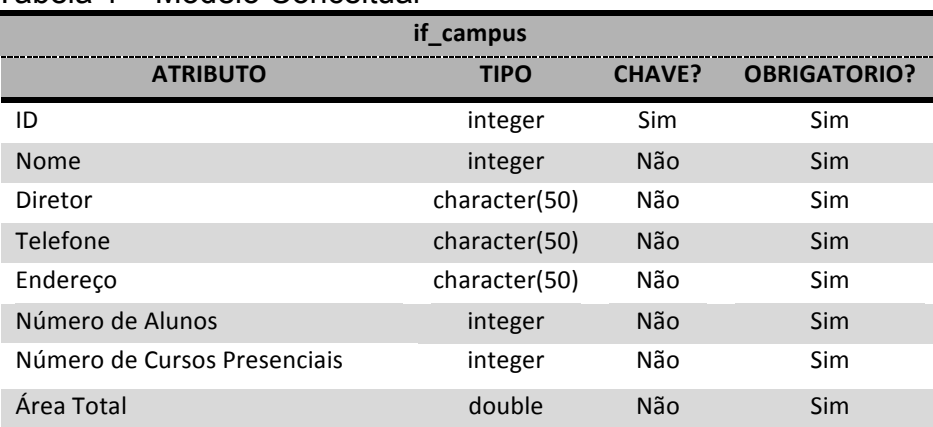

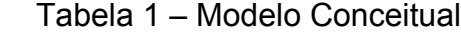

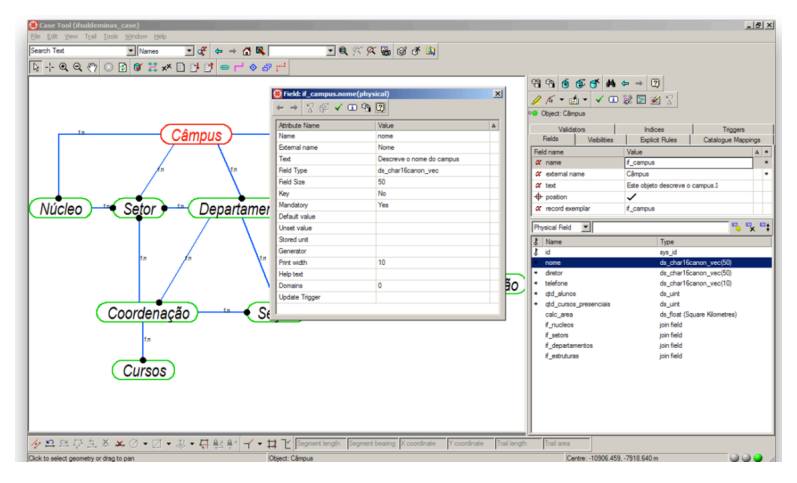

Figura 01 – Exemplo da distribuição das entidades utilizando a ferramenta Case Tools - Smallword

Na modelagem de dados foi uma etapa de grande complexidade de decisão, principalmente em função da escolha das entidades que seriam mais relevantes na composição do modelo de dados, uma vez que poder-se-iam escolher entidades de pouca semântica ou ainda ser irrelevantes. Entretanto, as respostas obtidas nos questionários fundamentaram as alterações necessárias para complementar e adequar o modelo de dados às demandas dos discentes.

Pelo processamento das informações, verificou-se que a automação o gerenciamento e a análise dos dados espaciais e associada a imagem de satélite possibilitou uma melhoria na visualização e interpretação dos dados. Isto em razão da contribuição relevante das imagens de satélite no processo de sobreposição dos planos de informação *raster* e vetorial (Figura 02).

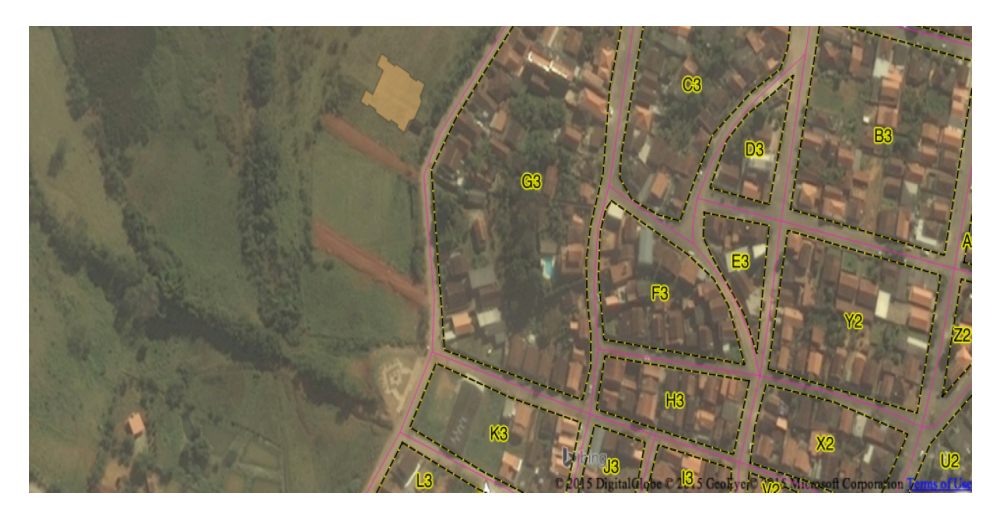

Figura 02 – Sobreposição dos planos de informação vetorial e raster.

Com o SIG, permite-se que as estruturas sejam prontamente identificadas além de facilitar a integração dos diferentes setores da comunidade acadêmica, tornando mais eficaz à tomada de decisão quanto a avanços estruturais, de segurança e de gestão. E o resultado final obtido da aplicação da base de dados no ambiente web (Figuras 03A e 03B).

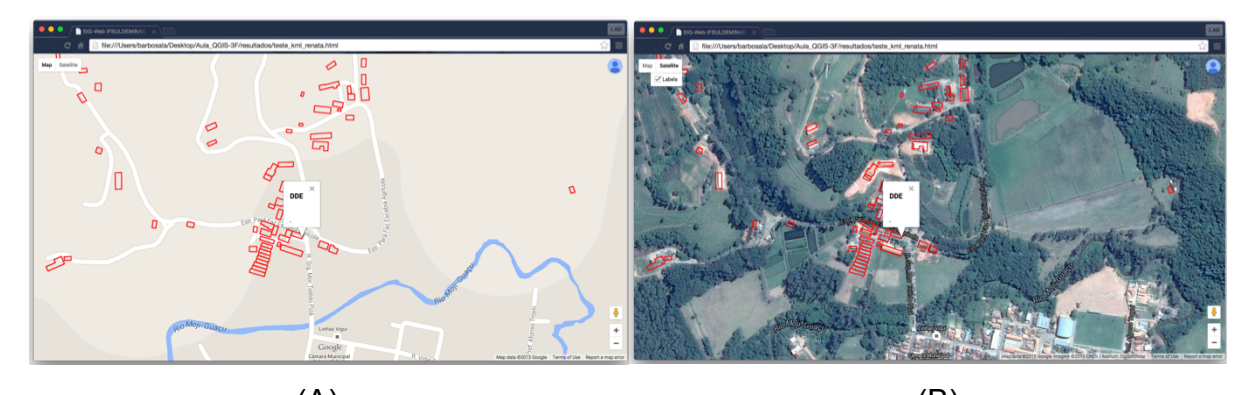

 $(A)$  (B) Figura 03 – Exemplo da base de dados aplicado no SIG-Web.

### **CONCLUSÕES**

Após realização deste trabalho conclui-se o quão importante é manter uma base cartográfica atualizada para evitar futuras inconsistências de informações e para facilitar a integração dos dados onde, por meio do SIG.

A implantação do sistema na Web contribuirá para melhoria nos deslocamentos por todo o campus universitário.

Verificou-se a possibilidade de facilidade de atualização e de futuras implementações por futuros alunos que possam engajar no projeto e na melhoria do SIG web no Campus Inconfidentes.

### **REFERÊNCIAS**

CÂMARA, G.; CARVALHO, M.S.; FUCK, S.D.; MONTEIRO, A.M. **Análise Espacial e Geoprocessamento** In: CÂMARA, G.; CARVALHO, M.S.; FUCK, S.D.; MONTEIRO, A.M. (eds) **Análise Espacial de Dados Geográficos**. Brasília, EMBRAPA, 2004, cap 1. ISBN: 85-7383-260-6. Disponível em: http://www.dpi.inpe.br/gilberto/livro/analise. Acesso em: 22/07/2005.

PRADO, F.A.; SOUZA, G.G.B.; SILVA, H.A.; BARBOSA, L.; BARBOSA, L.A. **Geração de base cartográfica a partir de fotografias aéreas digitalizadas.** Trabalho de Graduação - FCT, UNESP, Presidente Prudente, SP, 2006. 91p.

RODRIGUES, M. **Introdução ao geoprocessamento**. Escola Politécnica da Universidade de São Paulo, 1986.

UNESCO. **Training Module on GIS**. Disponível em: <http://gea.zvne.fer.hr>. Acesso em: jul. 2004.